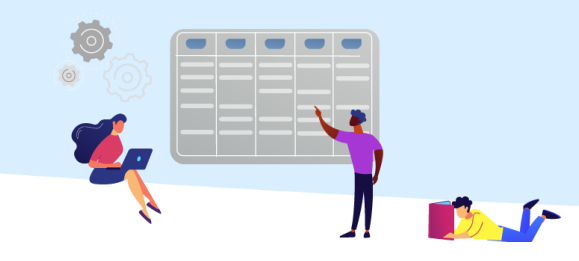

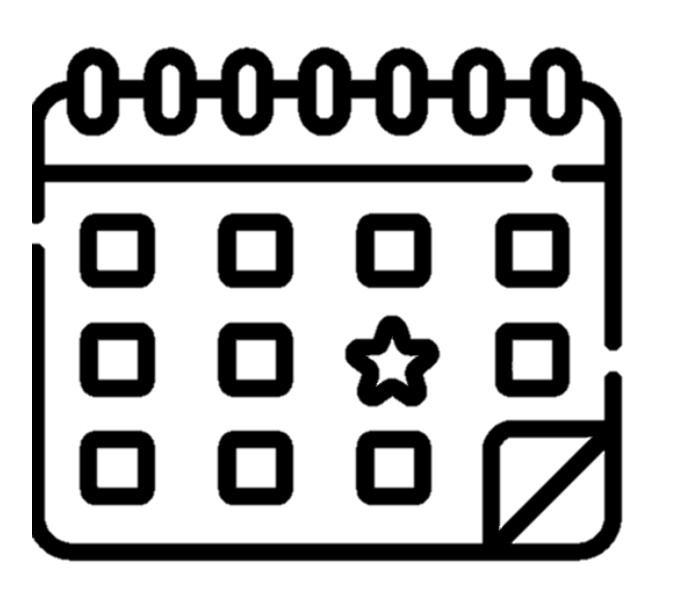

צפייה בלוח מפגשים

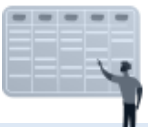

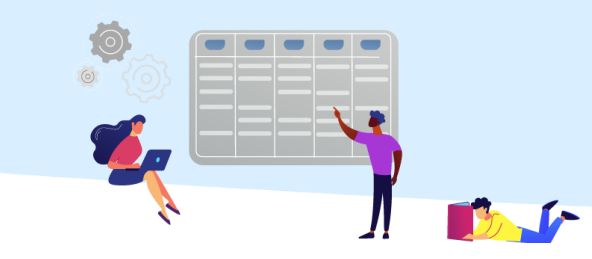

## לאחר הכניסה לשאילת"א, יש לבחור "**הקורסים שלי**".

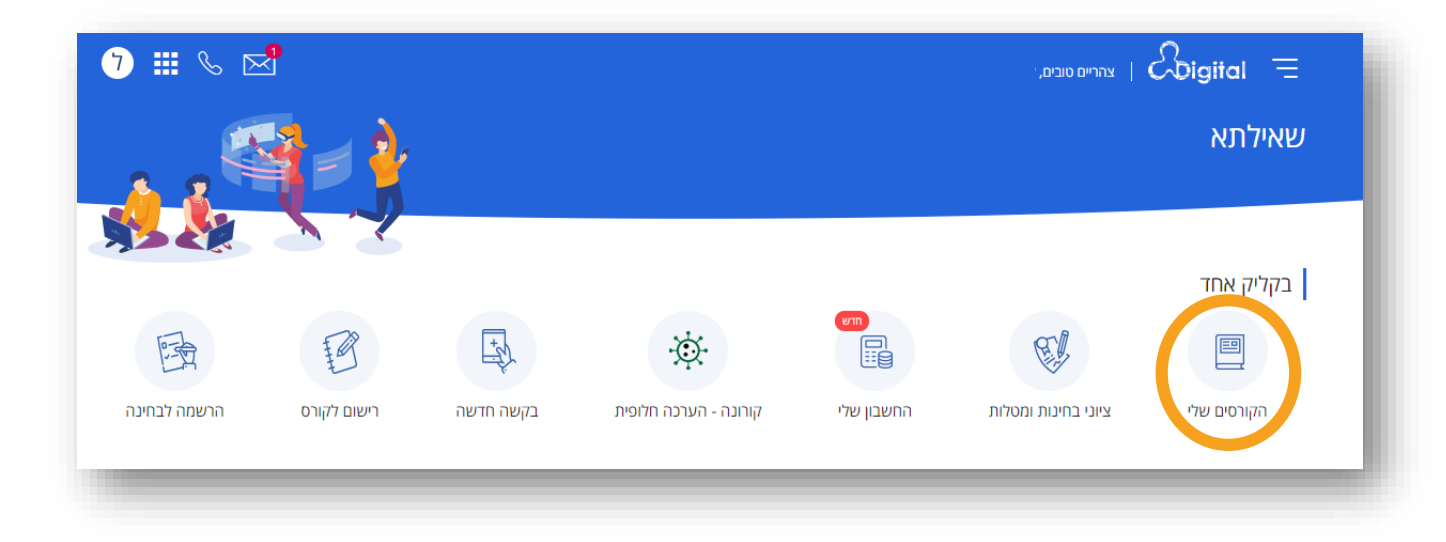

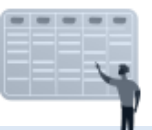

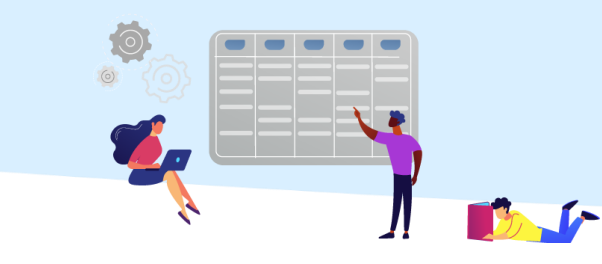

## מסך הקורסים יוצג.

.1 יש לבחור את הקורס המבוקש. )בלחיצה על החץ, תוצג רשימת הקורסים שלך(.

.2 יש ללחוץ על "**פרטי קבוצה ומפגשים**".

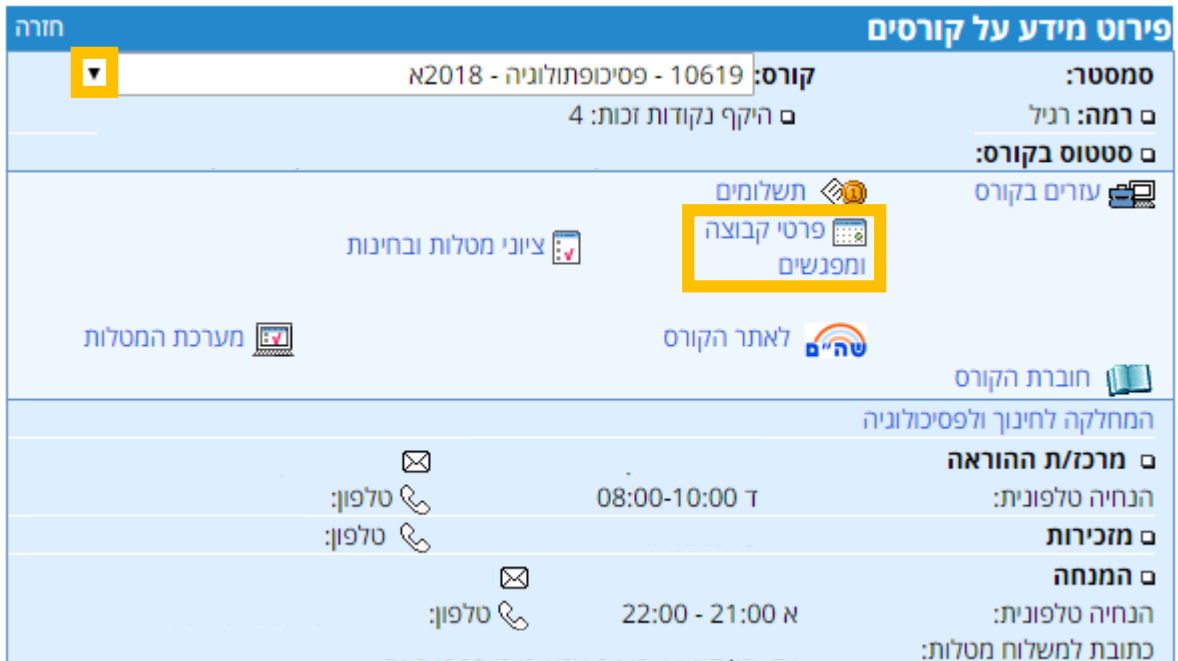

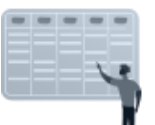

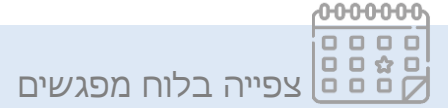

ניתן להשתתף בשיעורים המקוונים ולצפות בהקלטות **הקבוצה אליה נרשמת בלבד**.

מפגש 1 של קבוצות אחרות <u>פרטי קבוצה ומפגשים סגוו</u> ק"ל יום תאריך שעות מפגש מרכז לימוד מפגשים בהנחיה רגילה 18:00 - 20:30 26/10/2020  $\mathbf{r}$ 01 הנחיה מקוונת 780 02 780 18:00 - 20:30 18/10/2020  $\mathbf{x}$ הנחיה מקוונת  $18:15 - 20:45$ 03 780 20/10/2020  $\lambda$ הנחיה מקוונת 780 18:00 - 20:30 21/10/2020  $T$ 04 <u>הנחיה מקוונת</u> 780 18:00 - 20:30 22/10/2020  $\overline{1}$ 05 <u>הנחיה מקוונת</u> \* מפגש של הקבוצה שלך

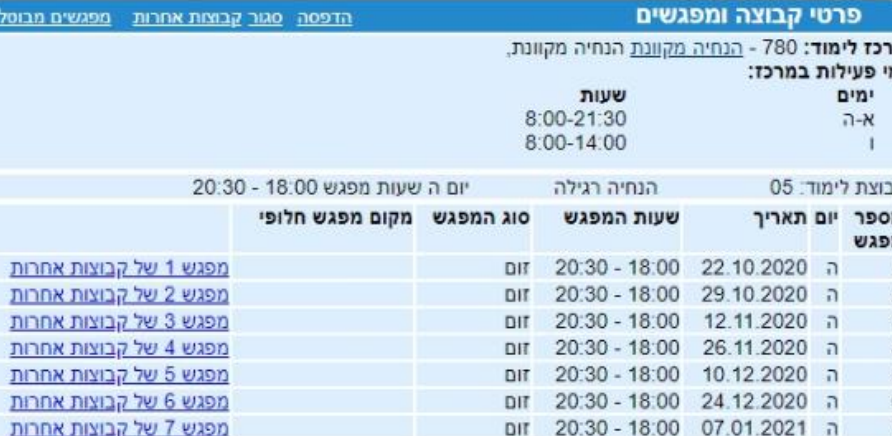

ה 20:30 - 18:00 21.01.2021

נא וודא מספר הכיתה בהגיער למרכז הלימוד. יתכנו שינויים.

סמסטר: א2021 קורס: 10430 התנהגות ארגונית-מיקרו

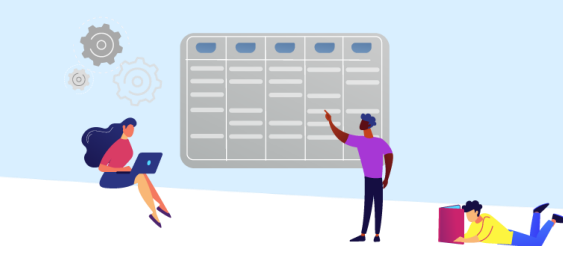

מפגש 8 של קבוצות אחרות

פרטי הקבוצה והמפגשים שלך יוצגו.

## ניתן לצפות בפרטי המפגשים של קבוצות **אחרות** המתקיימים באותו שבוע, בלחיצה על "**מפגש \_\_\_ של קבוצות אחרות**".

פרטי המפגשים יוצגו: מתכונת ההנחיה )התואמת למתכונת ההנחיה של הקבוצה שלך), יום, תאריך ושעות.